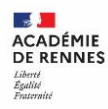

Le quart **ACADÉMIE DE RENNES** d'heure DSII Liberté Égalité Fraternité

**Direction** des systèmes d'information et de l'innovation

#### **PARAMETRER THUNDERBIRD POUR UTILISER LA MESSAGERIE**  Thunderbird **ACADÉMIQUE**

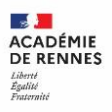

#### **Quoi ?**

- Thunderbird est un client de messagerie « libre » et respectueux des libertés.
- C'est une application qui s'installe sur un poste informatique et permet de gérer plus facilement une ou plusieurs boite(s) de messagerie dans une seule application.

### **Pour qui ?**

• Pour tous les utilisateurs sur un poste dédié. (pour les personnels du rectorat et en DSDEN, la configuration est faites automatiquement)

### **Comment ça fonctionne ?**

- Installation de l'application
- **Paramétrage**

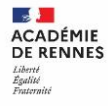

X

À propos de Mozilla Thunderbird

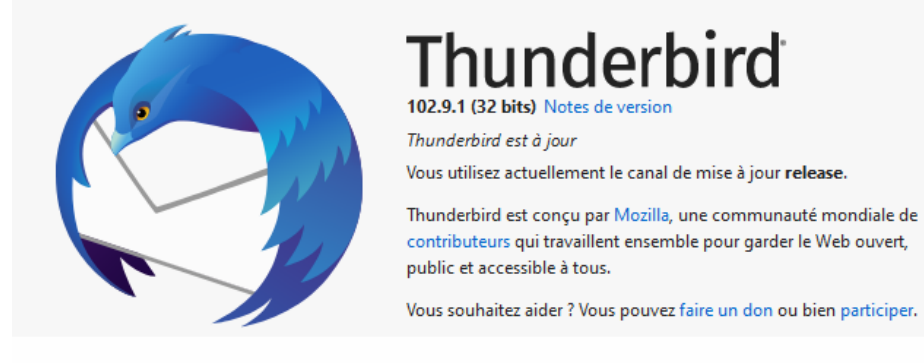

Informations de licence

#### Droits de l'utilisateur

Politique de confidentialité

Mozilla Thunderbird et les logos Thunderbird sont des marques déposées de la Mozilla Foundation.

**[Démo]**

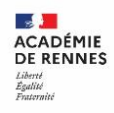

## **Et après ?**

- Publipostage avec Mail Merge
	- Création de filtres de gestion
		- Gestion des étiquettes facilitée
			- Clients mobiles : K9-mail pour Android et Mail pour Apple

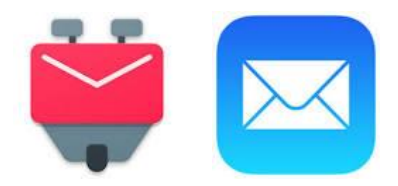

Tous les documents d'aide sur la messagerie se trouvent dans l'aide Toutatice : <https://www.toutatice.fr/portail/share/AbnZWQ>

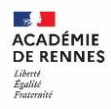

# **Merci de votre attention Questions ?**

Pour tout problème, veuillez contacter l'assistance académique AMIGO à partir de votre portail Toutatice. Groupe de famille : Communication, partage et collaboration Famille de service : Messagerie et liste de diffusion Service : Client de messagerie Sous-catégorie de service : Aide à l'usage, conseil et paramétrage